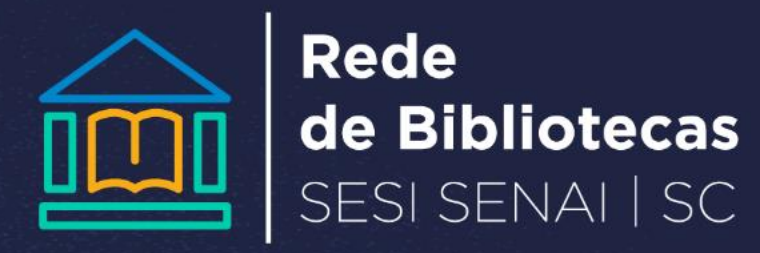

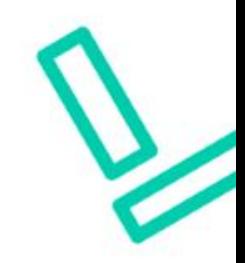

## **COMO PESQUISAR MATERIAIS**

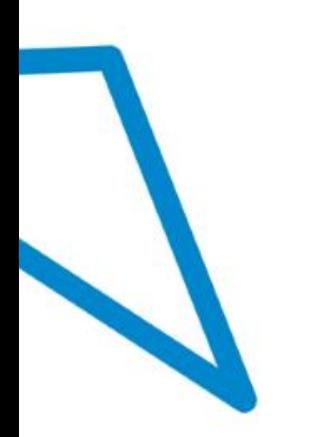

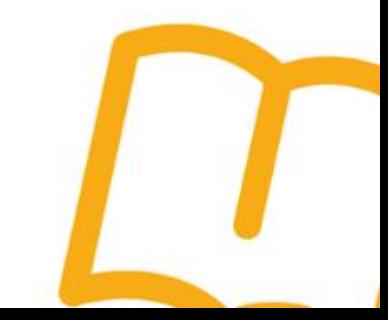

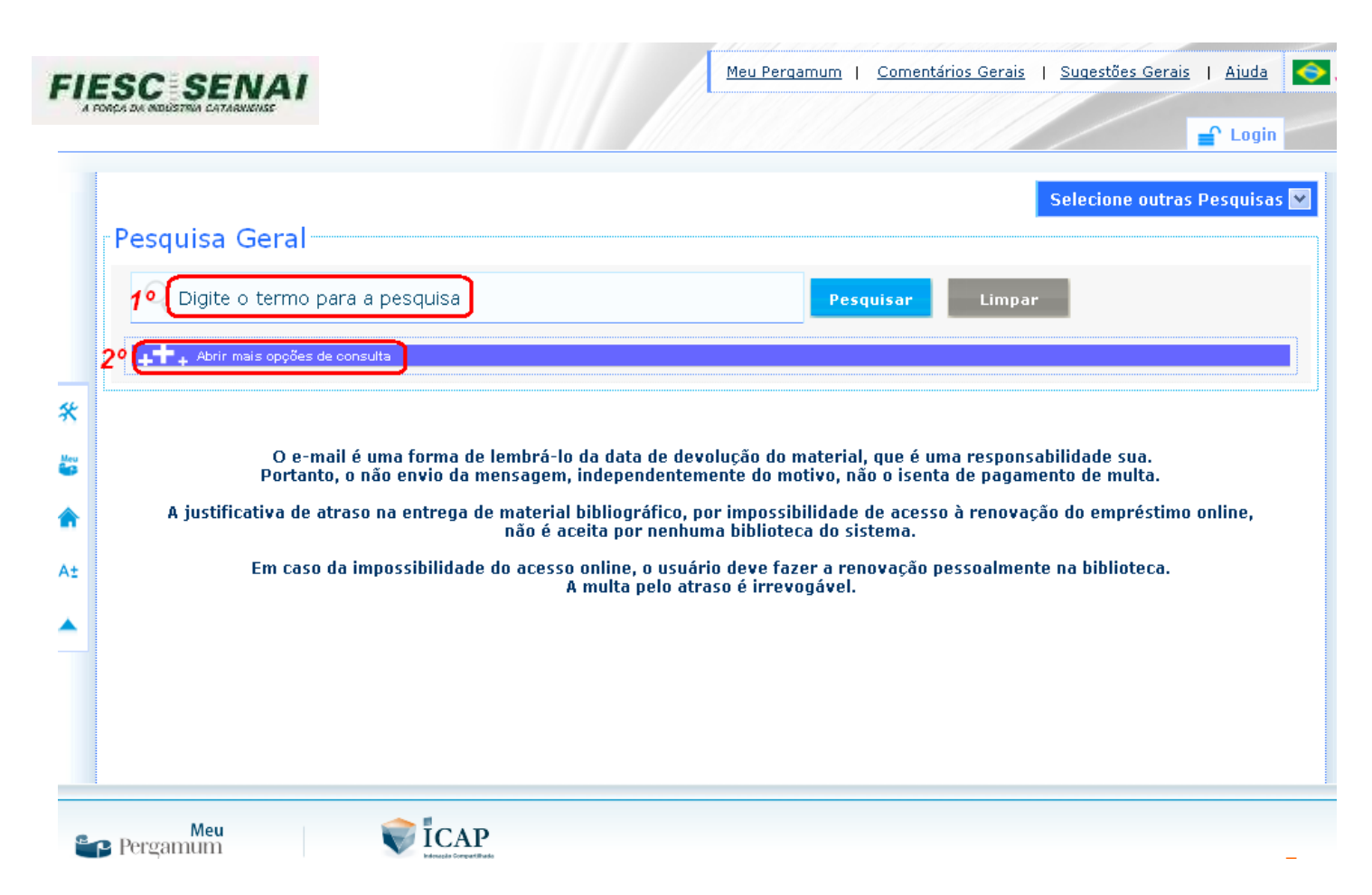

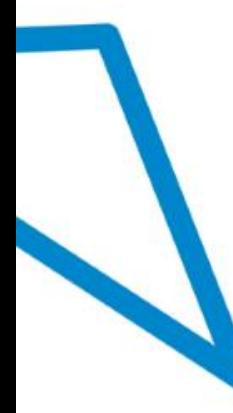

**1º Digite o termo para pesquisa, exemplos: algoritmos, serviços compartilhados, marketing... Para pesquisa de livros com nome do autor, não esqueça de escrever o sobrenome primeiro: exemplo: Torres, Gabriel; Gasparetto, Zibia; Sierra, Kathy;**

**2º Clique em abrir mais opções de consulta;**

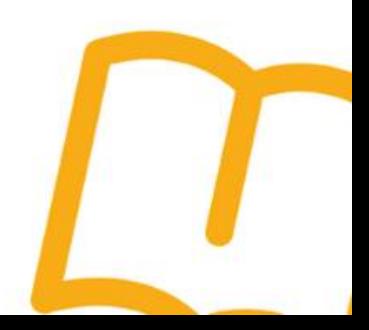

• 3º Selecione qual será a forma de pesquisa:

*1.por palavra –pelo nome do autor, título do material, assunto ou livre;*

*2.por índice – pela série, editora, ISBN, código do exemplar;*

• 4º Clique em todas para escolher a unidade de informação;

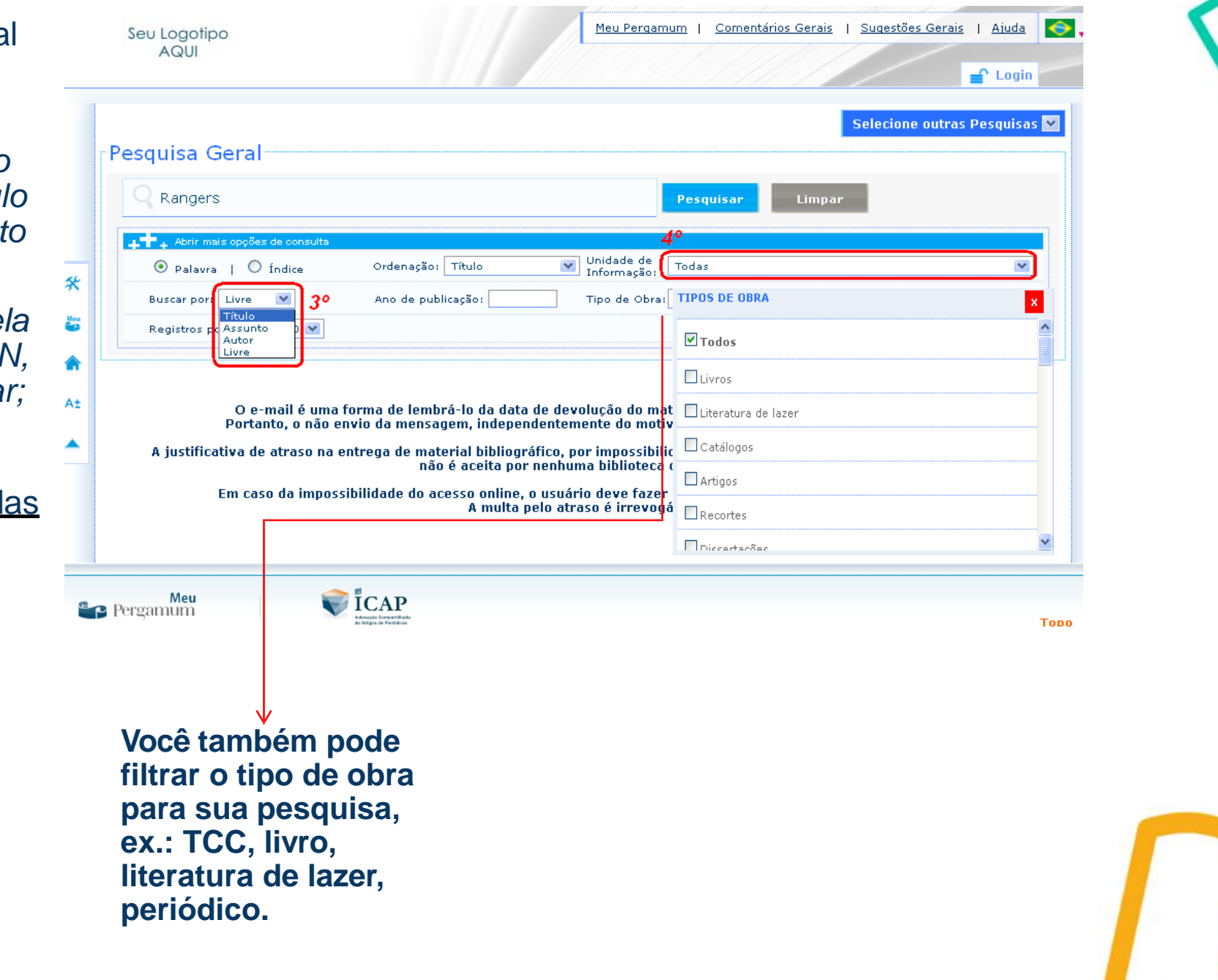

o • 5º Nesse espaço você pode selecionar a unidade de informaçã ou pesquisar em toda as bibliotecas. Se preferir selecione somente nossa biblioteca optando po FLORIANÓPOLIS.

• 6º Clique em pesquisar;

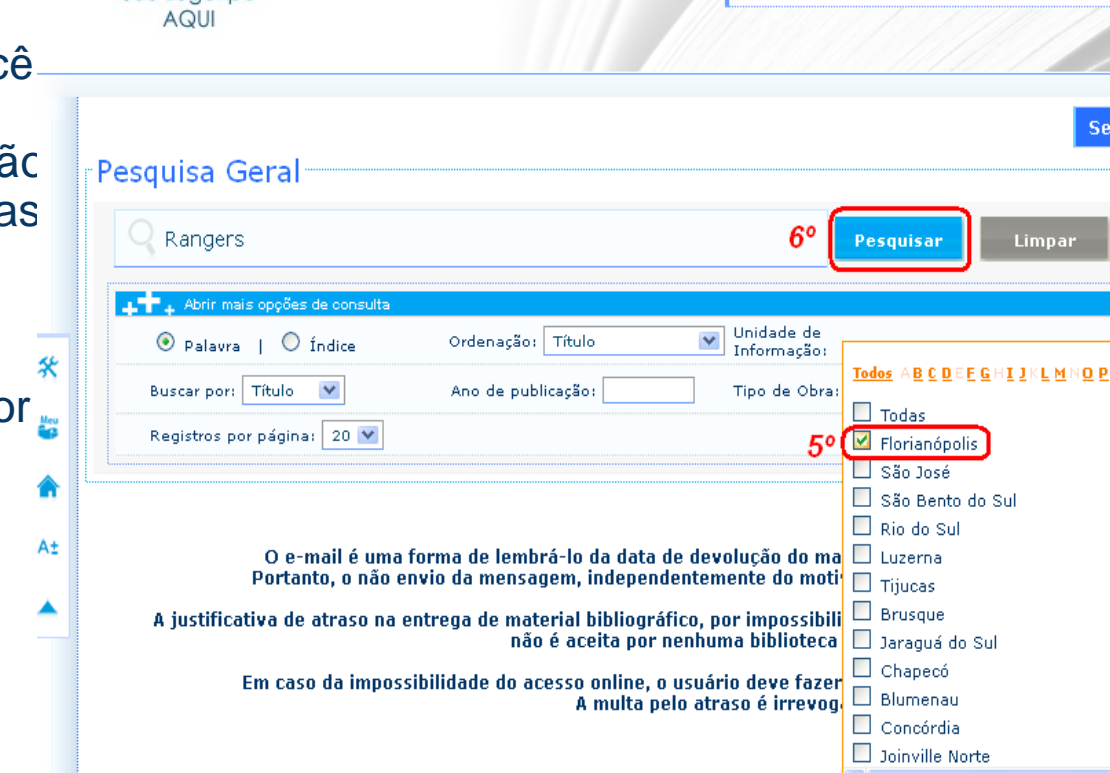

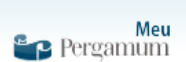

Seu Logotipo

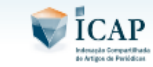

**Topo** 

 $\rightarrow$ 

 $\equiv$  Login

ecione outras Pesquisas <mark>M</mark>

Q<mark>RSIUYWX</mark>YZ

Meu Pergamum | Comentários Gerais | Sugestões Gerais | Ajuda | O

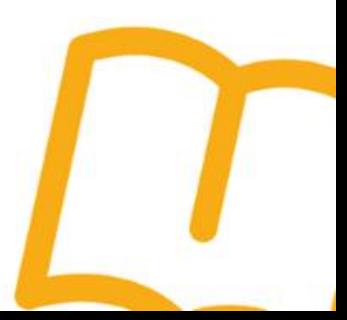

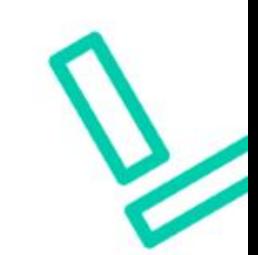

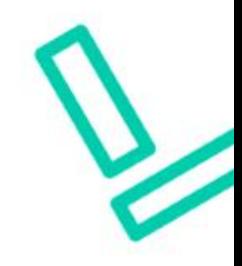

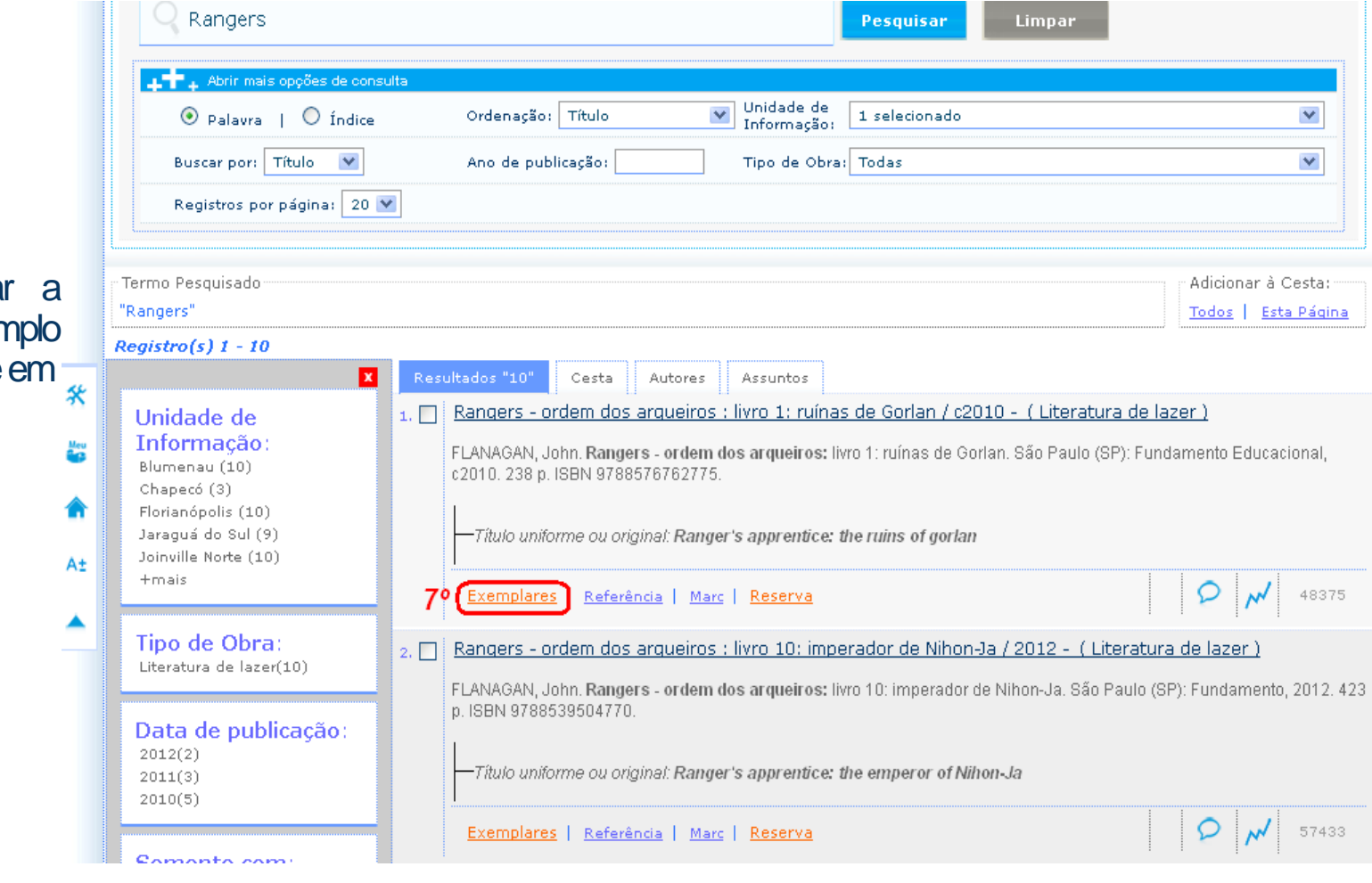

7º Após encontrar a obra, comonoexemplo de pesquisa, dique em  $\frac{1}{\ast}$ exemplares;

8º Verifique se está disponível ou emprestado.

- Se for da biblioteca Florianópolis e estiver emprestado faça uma reserva\* e aguarde liberação
- 9º Se o livro está disponível, anote o número de chamada.

Obs.: Se o livro for de outra unidade e não temos aqui na biblioteca, solicite a biblioteca de Florianópolis.\*

E pronto!Agora é só localizar na estante.

Boa leitura!

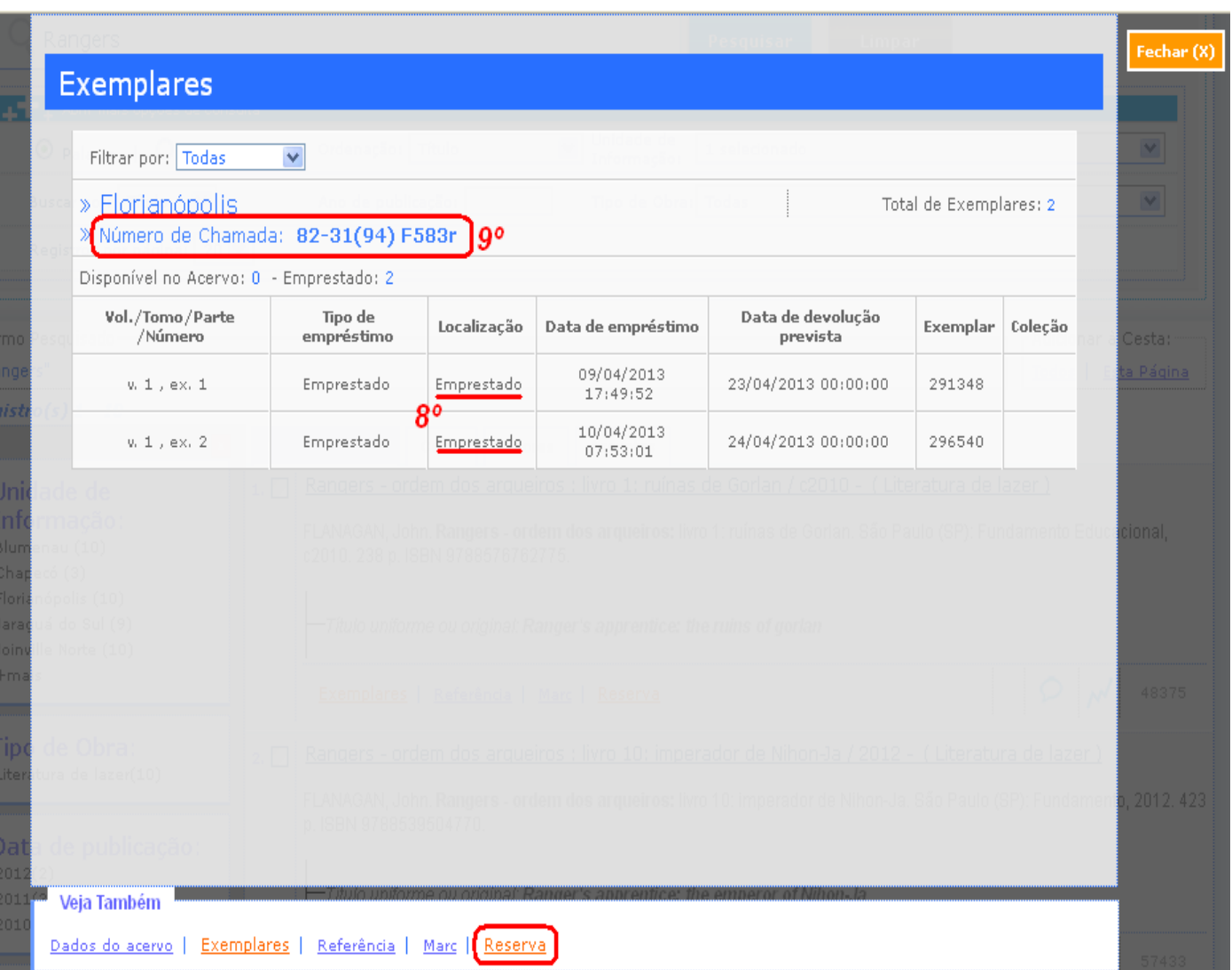

\*\*Aprenda como fazer reservas e solicitar livros de outras bibliotecas no tutorial ''Reservas e solicitações''\*\*

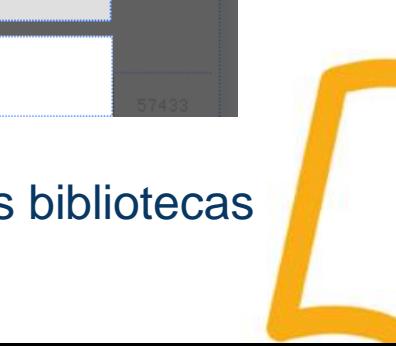

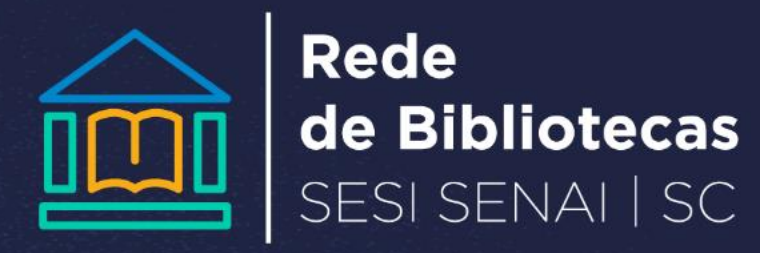